# Mango220(Exynos4412) 이더넷 Iperf 테스트

http://www.mangoboard.com/ http://cafe.naver.com/embeddedcrazyboys **Crazy Embedded Laboratory** 

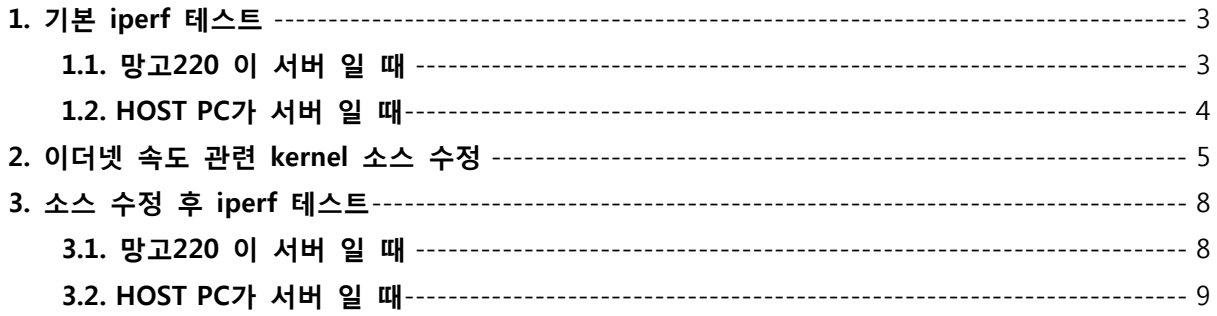

# 1. 기본 iperf 테스트

# 1.1. 망고220 이 서버 일 때

#### <망고220 로그>

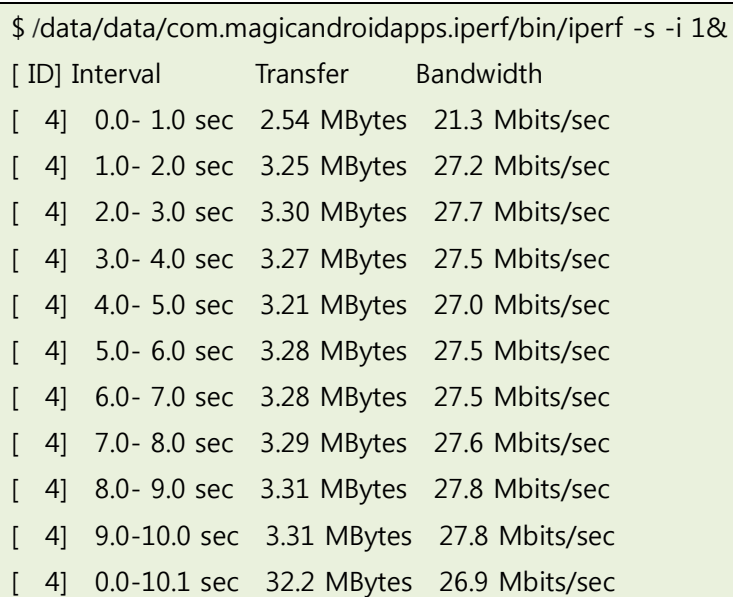

#### <HOST PC>

\$ iperf -c 192.168.55.13 ------------------------------------------------------------ Client connecting to 192.168.55.13, TCP port 5001 TCP window size: 23.5 KByte (default) ------------------------------------------------------------ [ 3] local 192.168.55.8 port 59789 connected with 192.168.55.13 port 5001 [ ID] Interval Transfer Bandwidth [ 3] 0.0-10.1 sec 32.2 MBytes 26.9 Mbits/sec

# 1.2. HOST PC가 서버 일 때

#### <망고220>

/data/data/com.magicandroidapps.iperf/bin/iperf -c 192.168.55.8

------------------------------------------------------------

Client connecting to 192.168.55.8, TCP port 5001

TCP window size: 16.0 KByte (default)

------------------------------------------------------------

[ 3] local 192.168.55.13 port 35105 connected with 192.168.55.8 port 5001

[ ID] Interval Transfer Bandwidth

[ 3] 0.0-10.0 sec 35.6 MBytes 29.8 Mbits/sec

## <HOSTPC>

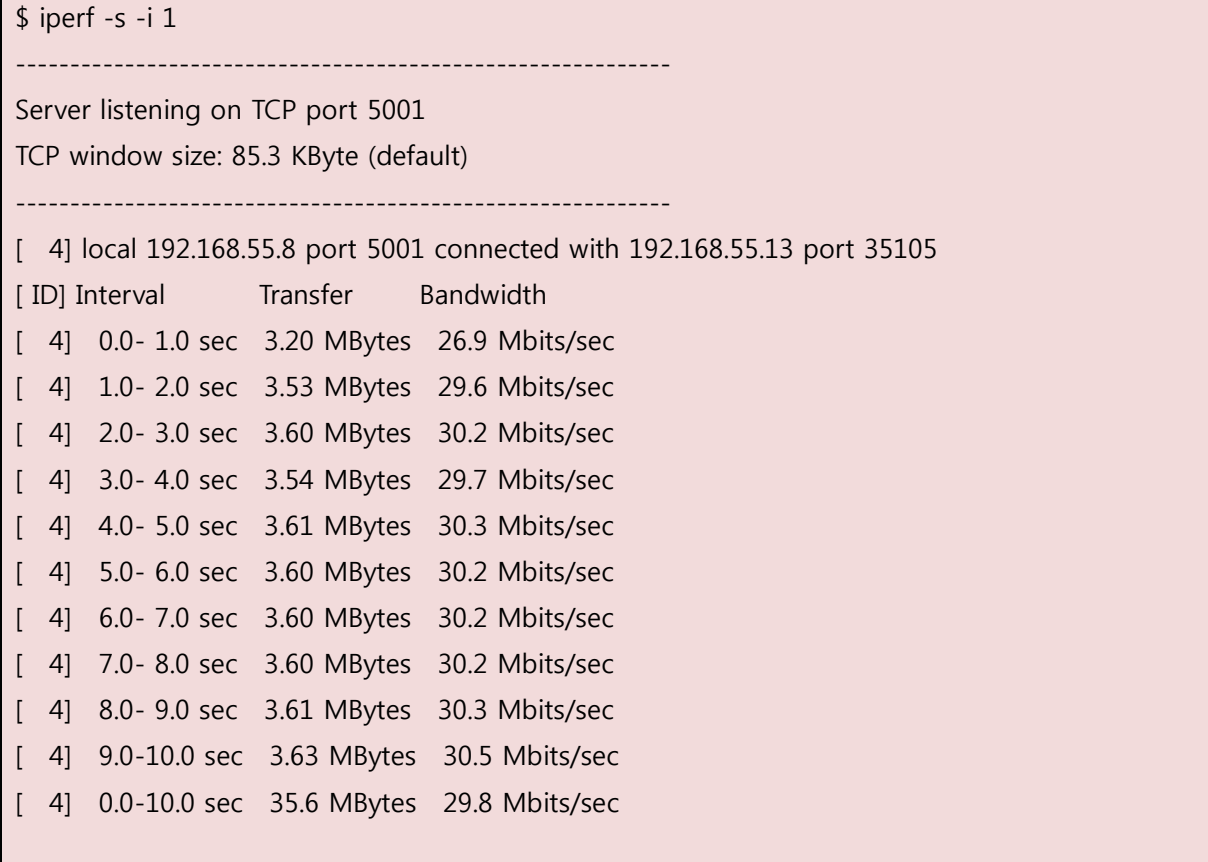

# 2. 이더넷 속도 관련 kernel 소스 수정

#### \$ vi arch/arm/mach-exynos/mach-mango220.c

```
static void __init smdk4x12_smsc911x_init(void)
… 생략…
raw_writel((0x0 << S5P_SROM_BCX_PMC_SHIFT) |
              (0x0 << S5P_SROM_BCX__TACP__SHIFT) |
              (0x1 << S5P_SROM_BCX__TCAH__SHIFT) |
              (0x0 << S5P_SROM_BCX__TCOH__SHIFT) |
              (0x2 << S5P_SROM_BCX__TACC__SHIFT) |
              (0x0 << S5P_SROM_BCX__TCOS__SHIFT) |
             (0x0 << S5P_SROM_BCX__TACS__SHIFT), S5P_SROM_BC1);
```
#### \$vi drivers/net/smsc911x.c

```
static inline void reg_write(u32 addr, u32 val)
{
    *(volatile u16*)addr = (u16)val;
    *(volatile u16*)(addr + 2) = (u16)(val > > 16);
}
static inline u32 reg_read(u32 addr)
{
    volatile unsigned short _force *addr_16 = (unsigned short *)(addr);
    //printk("addr_16 = 0x%x, addr = 0x%x \r",*addr_16,addr); //by crazyboy 20140220 by
treego;
     return ((readw(addr) & 0xFFFF) |
             ((readw(addr + 2) & Qx<sub>FFFF</sub>) < 16));
}
```
### #if 1

static inline void smsc911x\_tx\_writefifo(struct smsc911x\_data \*pdata, unsigned int \*buf, unsigned int wordcount) { unsigned long flags; int val; spin\_lock\_irgsave(&pdata->dev\_lock, flags); //#ifdef CRZ\_SPEED\_UP//crazyboys #if 1 while (wordcount--)

```
 {
    val = *buf++;
// printk("write == req=0x%x buf = 0x%x val = 0x%x \m", pdata->ioaddr +
TX_DATA_FIFO,*buf,(u16)val);
    *(volatile u16*)(pdata->ioaddr + TX_DATA_FIFO) = (u16)val;
    *(volatile u16*)(pdata->ioaddr + TX_DATA_FIFO + 2) = (u16)(val >> 16);
    }
#else
//MANGO_DBG("== wordcount=%d\n",wordcount);
while (wordcount--)
__smsc911x_reg_write(pdata, TX_DATA_FIFO, *buf++);
goto out;
#endif
```
spin\_unlock\_irqrestore(&pdata->dev\_lock, flags);

#if 1

}

```
static inline void
smsc911x_rx_readfifo(struct smsc911x_data *pdata, unsigned int *buf,
      unsigned int wordcount)
{
unsigned long flags;
unsigned int test_val;
unsigned short *sp = (unsigned short *)buf;volatile u16 *addr_16 = (u16 \star)(pdata\rightarrow ioaddr); spin_lock_irqsave(&pdata->dev_lock, flags);
//#ifdef CRZ_SPEED_UP//crazyboys
// printk("CCRRZZZZZZZ- pdata->ioaddr=0x%x addr_16 = 0x%x\n",pdata->ioaddr +
TX_DATA_FIFO,addr_16);
// printk("CCRRZZZZZZ- pdata->ioaddr=0x%x addr_16 = 0x%x\ri",pdata->ioaddr,*addr_16);
     while (wordcount--)
     {
     #if 0 //crazyboys test Remove it
    *buf++=req_read(0xf1000000);
    *buf++=req_read(0xf1000000);
     while(1);
     #endif
    printk("write == reg=0x\%x buf = 0x\%x \m",pdata->ioaddr + RX_DATA_FIFO,*buf);
```

```
//printk("read == wordcount=%d\n",wordcount);
      *buf++=reg_read(pdata->ioaddr);
// *buf++=__smsc911x_reg_read(pdata,RX_DATA_FIFO);
// *buf++ = ((*addr_16 \& 0x0000ffff) | (*(addr_16 + 1) << 16));
    1/ *buf++ = reg_read(0xeed20000);
     // *sp++=(*(volatile u16*)(0xf1000000));
     1/*sp + + = * addr_16;
    // udelay(1);
    //*sp++=(*(volatile u16*)(0xf1000002));
   1/*sp + + = * (addr_16 + 1);
     // udelay(5);
     }
     spin_unlock_irqrestore(&pdata->dev_lock, flags);
}
```
## 3. 소스 수정 후 iperf 테스트

## 3.1. 망고220 이 서버 일 때

#### <망고220 로그>

# /data/data/com.magicandroidapps.iperf/bin/iperf -s -i 1 ------------------------------------------------------------ Server listening on TCP port 5001 TCP window size: 85.3 KByte (default) ------------------------------------------------------------ [ 4] local 192.168.55.13 port 5001 connected with 192.168.55.8 port 50215 [ ID] Interval Transfer Bandwidth [ 4] 0.0-1.0 sec 4.65 MBytes 39.0 Mbits/sec [ 4] 1.0- 2.0 sec 4.49 MBytes 37.6 Mbits/sec [ 4] 2.0- 3.0 sec 4.51 MBytes 37.8 Mbits/sec [ 4] 3.0- 4.0 sec 4.62 MBytes 38.7 Mbits/sec [ 4] 4.0- 5.0 sec 4.54 MBytes 38.1 Mbits/sec [ 4] 5.0- 6.0 sec 4.56 MBytes 38.2 Mbits/sec [ 4] 6.0- 7.0 sec 4.64 MBytes 38.9 Mbits/sec [ 4] 7.0-8.0 sec 4.63 MBytes 38.8 Mbits/sec [ 4] 8.0- 9.0 sec 4.82 MBytes 40.4 Mbits/sec [ 4] 9.0-10.0 sec 4.59 MBytes 38.5 Mbits/sec [ 4] 0.0-10.0 sec 46.2 MBytes 38.6 Mbits/sec

#### <HOST PC>

\$ iperf -c 192.168.55.13 ------------------------------------------------------------ Client connecting to 192.168.55.13, TCP port 5001 TCP window size: 23.5 KByte (default) ------------------------------------------------------------ [ 3] local 192.168.55.8 port 50215 connected with 192.168.55.13 port 5001

[ ID] Interval Transfer Bandwidth

[ 3] 0.0-10.0 sec 46.2 MBytes 38.6 Mbits/sec

# 3.2. HOST PC가 서버 일 때

#### <망고220>

/data/data/com.magicandroidapps.iperf/bin/iperf -c 192.168.55.8

------------------------------------------------------------

Client connecting to 192.168.55.8, TCP port 5001

TCP window size: 16.0 KByte (default)

------------------------------------------------------------

[ 3] local 192.168.55.13 port 55880 connected with 192.168.55.8 port 5001

[ ID] Interval Transfer Bandwidth

[ 3] 0.0-10.0 sec 77.0 MBytes 64.5 Mbits/sec

## <HOSTPC>

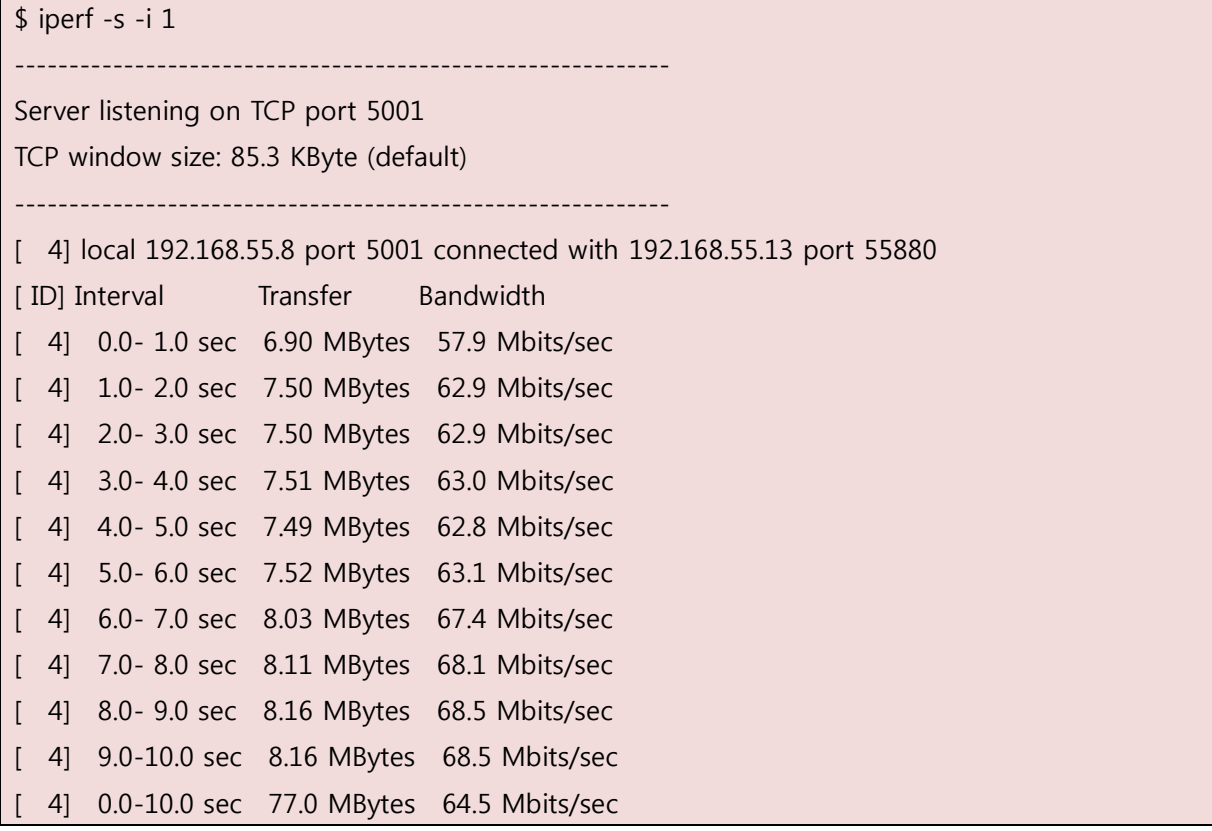